# **Understand the Different Webex Webinar Template Levels**

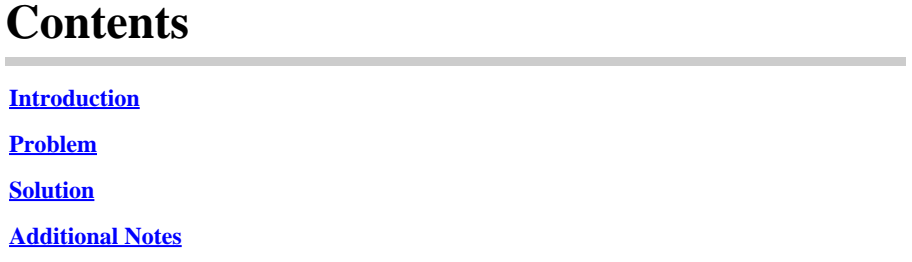

## <span id="page-0-0"></span>**Introduction**

<span id="page-0-1"></span>This document describes how to modify Webinar templates on the user and site level.

### **Problem**

Once creating a Webinar, the user can modify: **Email messages > Customize Email Template > Customize webinar email templates > Follow Up > Webinar cancellation/Cancel attendee invitation** and modify **Webinar cancellation\_1** email template. Once the user cancels the webinar, the **Webinar cancellation\_1** email template is not sent.

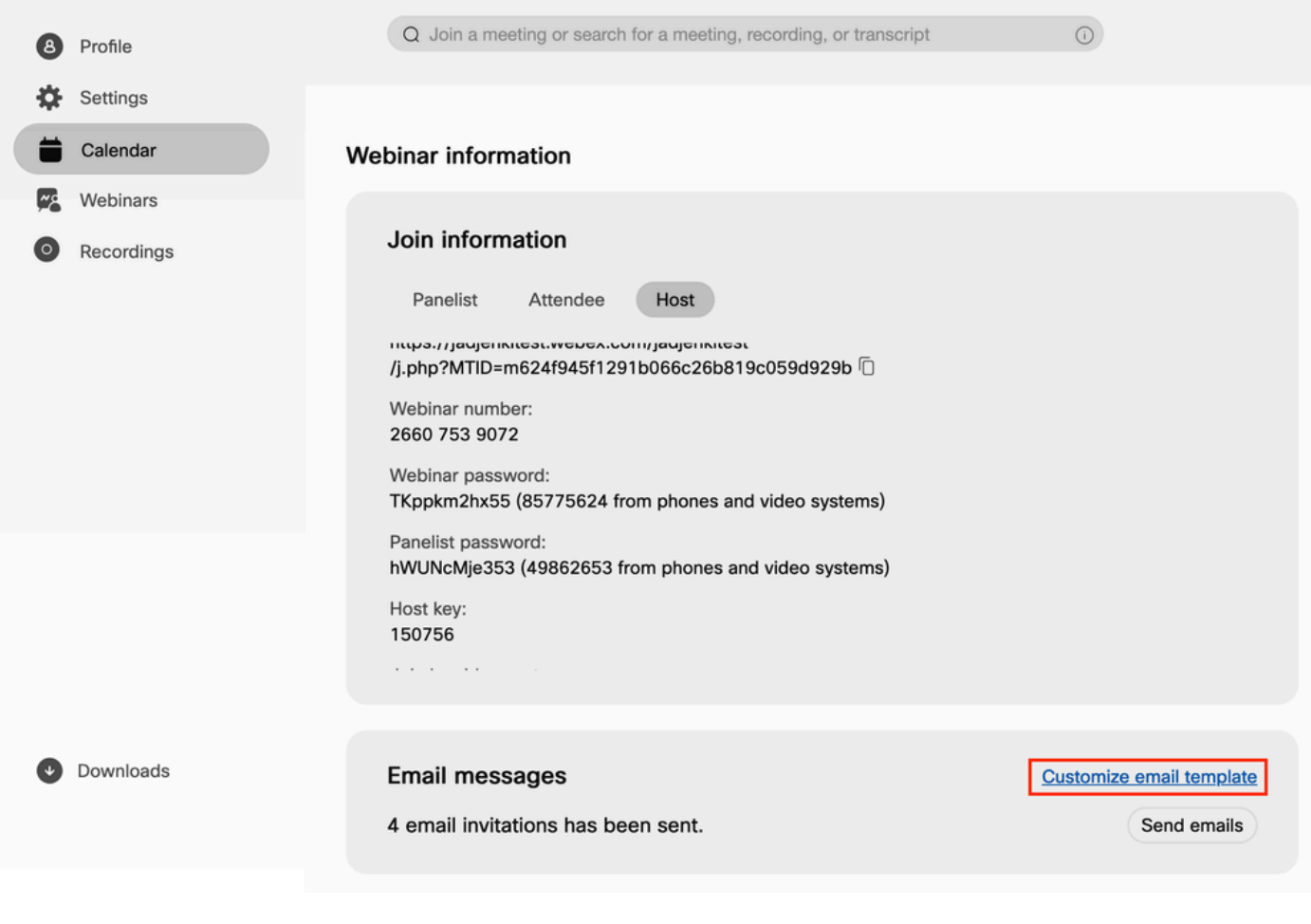

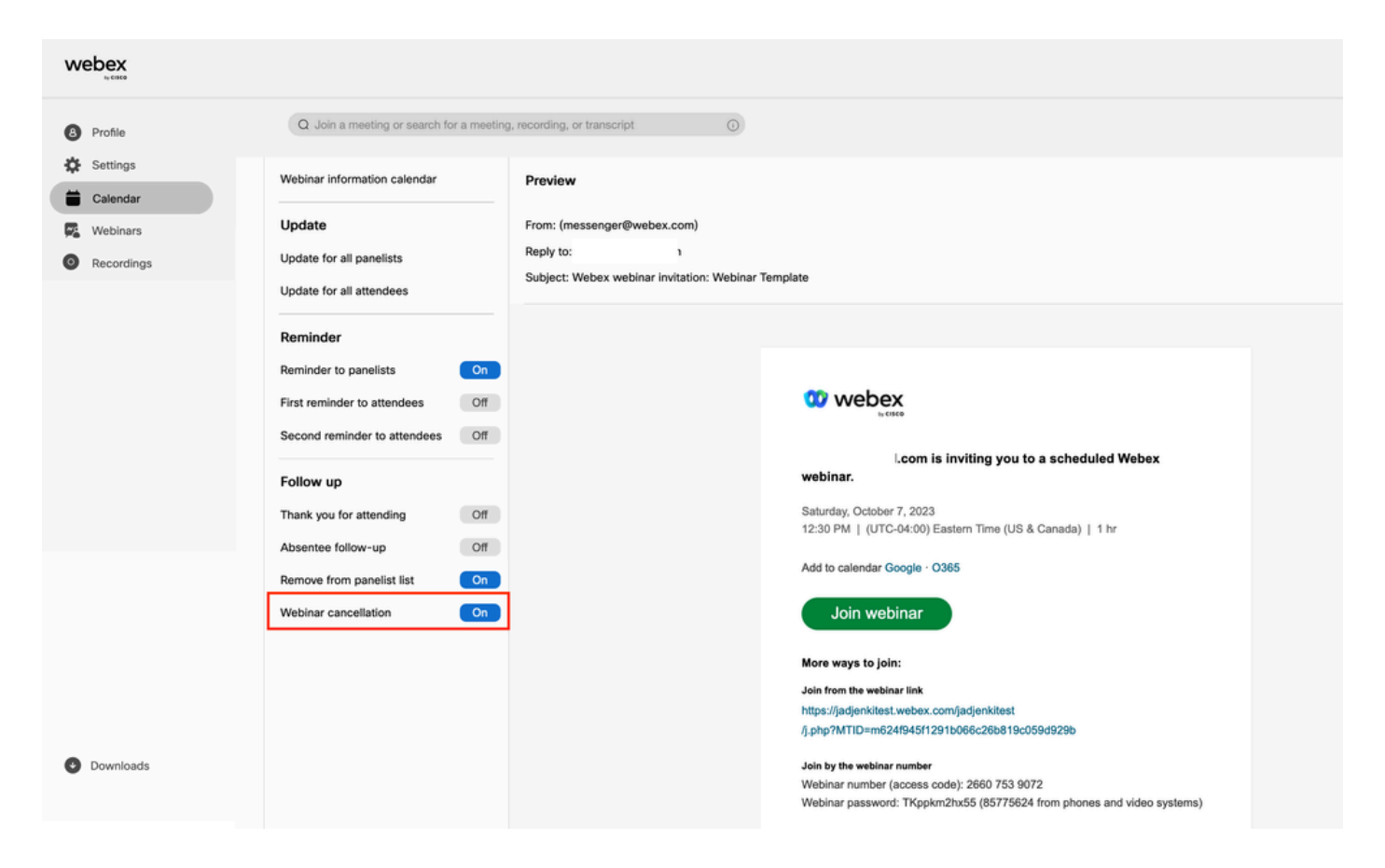

### <span id="page-1-0"></span>**Solution**

There are two levels of Webinar: user level, and site level. When modifying the Webinar Cancellation template, this is on the webinar level. Webinar user level templates are only for removing attendees from a webinar. When you remove an attendee in the image, Webinar cancellation\_1 email template is sent to the removed attendee.

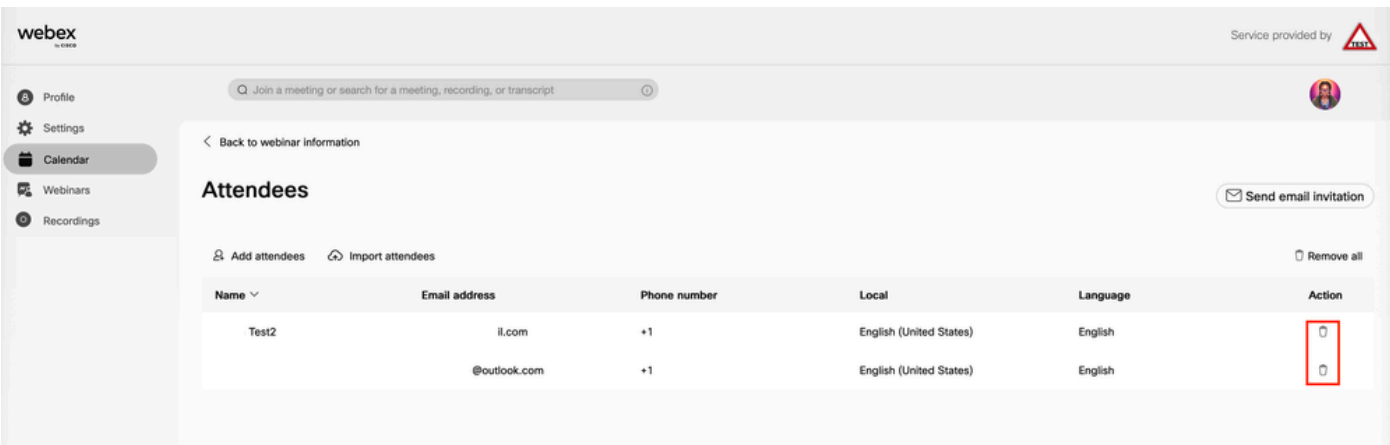

To modify the email when canceling a webinar, the user needs to modify the webinar template on the site level:

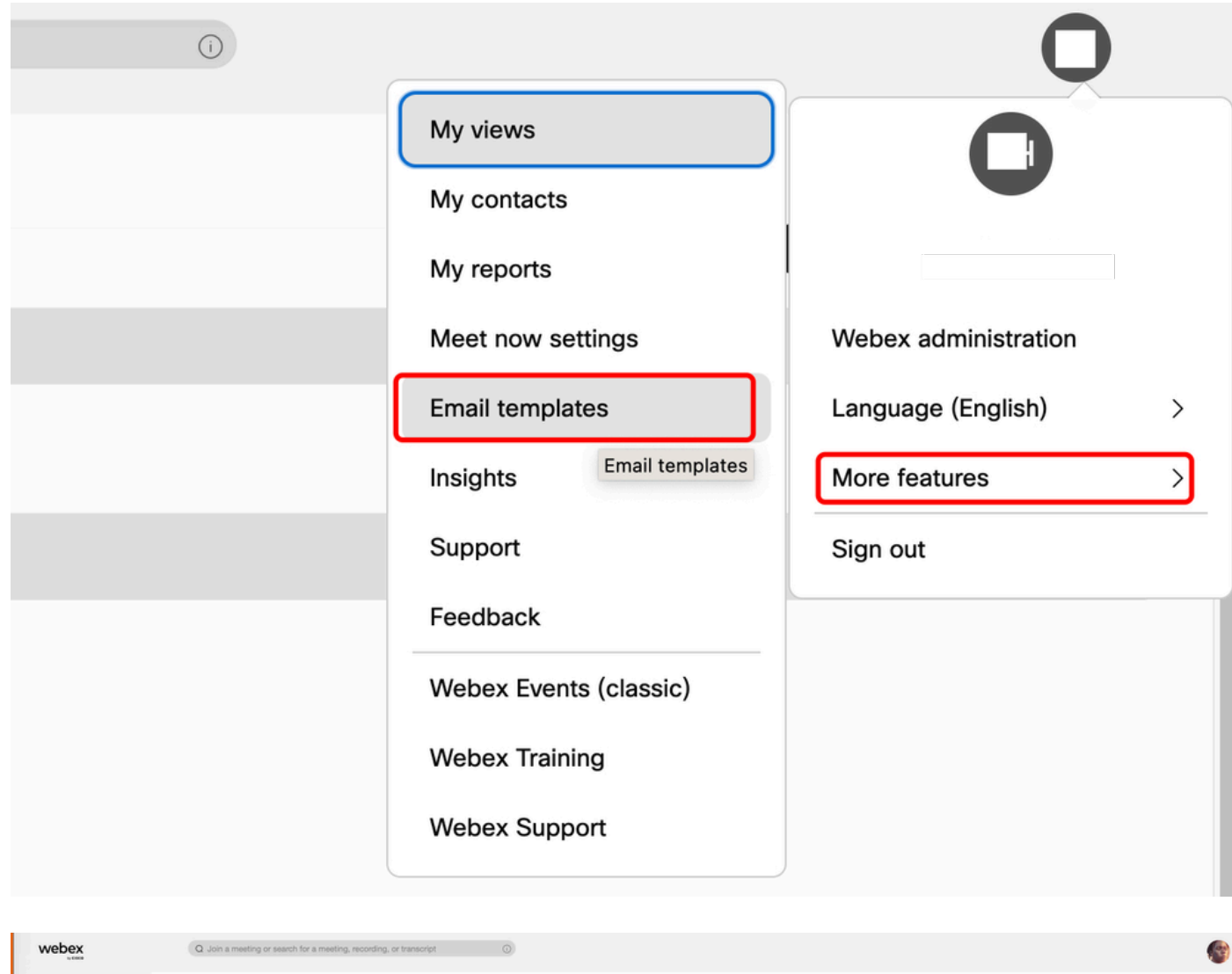

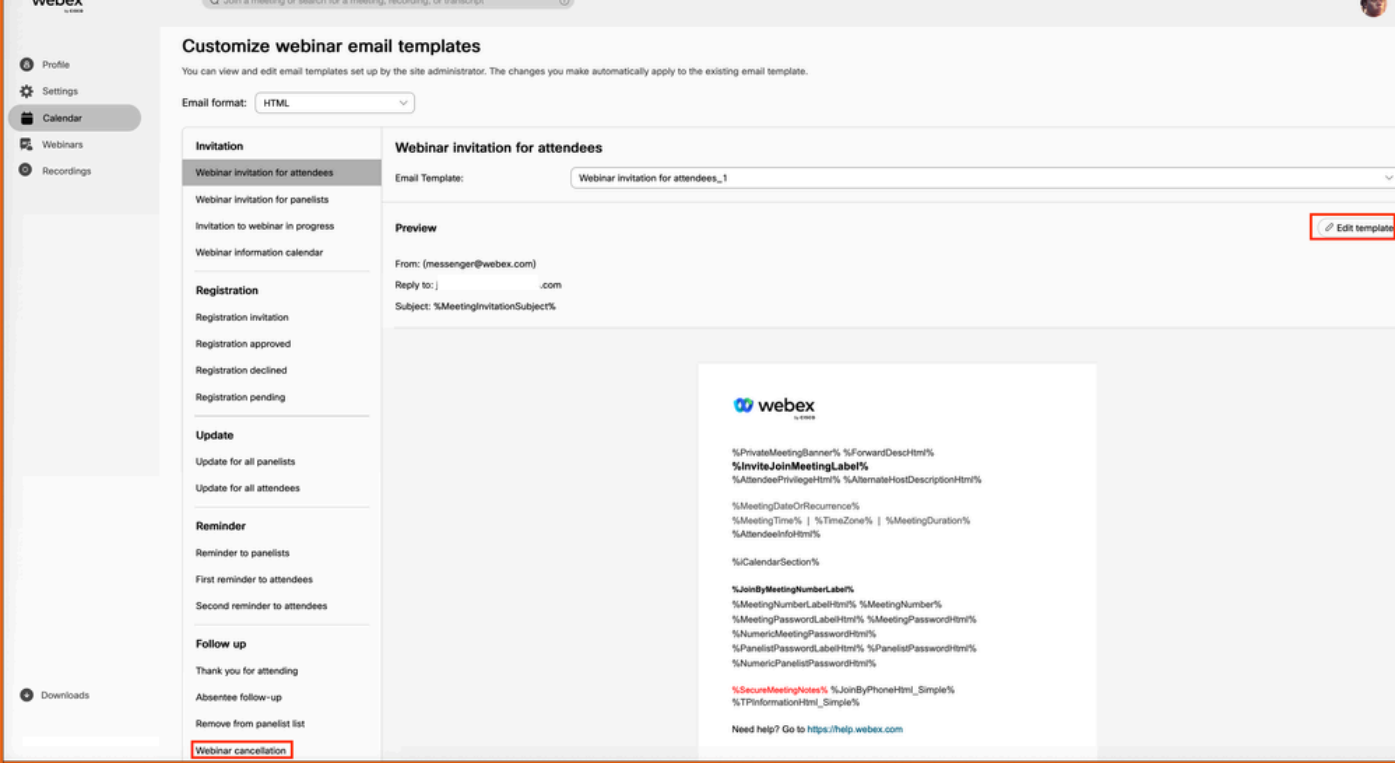

#### <span id="page-2-0"></span>**Additional Notes**

Cancel emails on the Webinar user level are only sent if an invitation email is sent first. It is not necessary to send cancel email since attendee never received the invite email. Email templates on Site level are not enabled for users by default. To enable, you must contact your Webex Account Manager at [Customize Email](https://help.webex.com/en-us/article/1k50f/Customize-email-templates#id_85906) [Templates](https://help.webex.com/en-us/article/1k50f/Customize-email-templates#id_85906).